# Living with the Pacific Application Server for **OpenEdge** (PAS for OpenEdge)

Roy Ellis Progress Software ellis@progress.com

# **PROGRESS EXCHANGE<sup>®</sup>**

#### **Disclaimer**

- This presentation is for informational purposes only. You are cautioned that any information contained in this presentation may change in the course of product development.
- **This presentation may not be interpreted as any commitment** on behalf of Progress, and future development, timing and release of any products, features or functionality described in this presentation remains at the sole discretion of Progress.

What We Will Be Talking About

- **-** Architecture
- **Configuration**
- **Administration**
- **Nigration**
- **Demo**
- **Early Software Access Program**

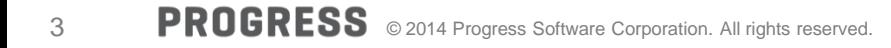

### PAS for OpenEdge Architecture

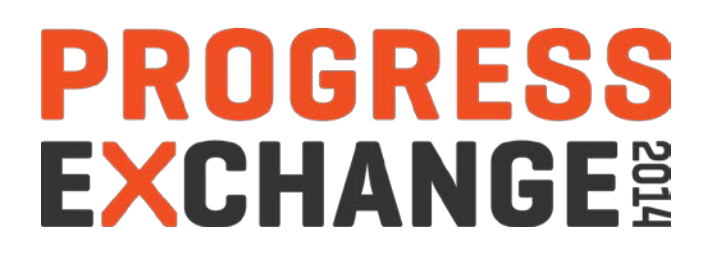

# CHANGE

- **It is a web server:** 
	- Tomcat
- **It is not a repackaged AppServer** 
	- We migrated the functionality not the implementation
- **Fig. 1: Its designed for the Cloud** 
	- Scales
	- New monitoring and administration tools

#### Architecture: Components

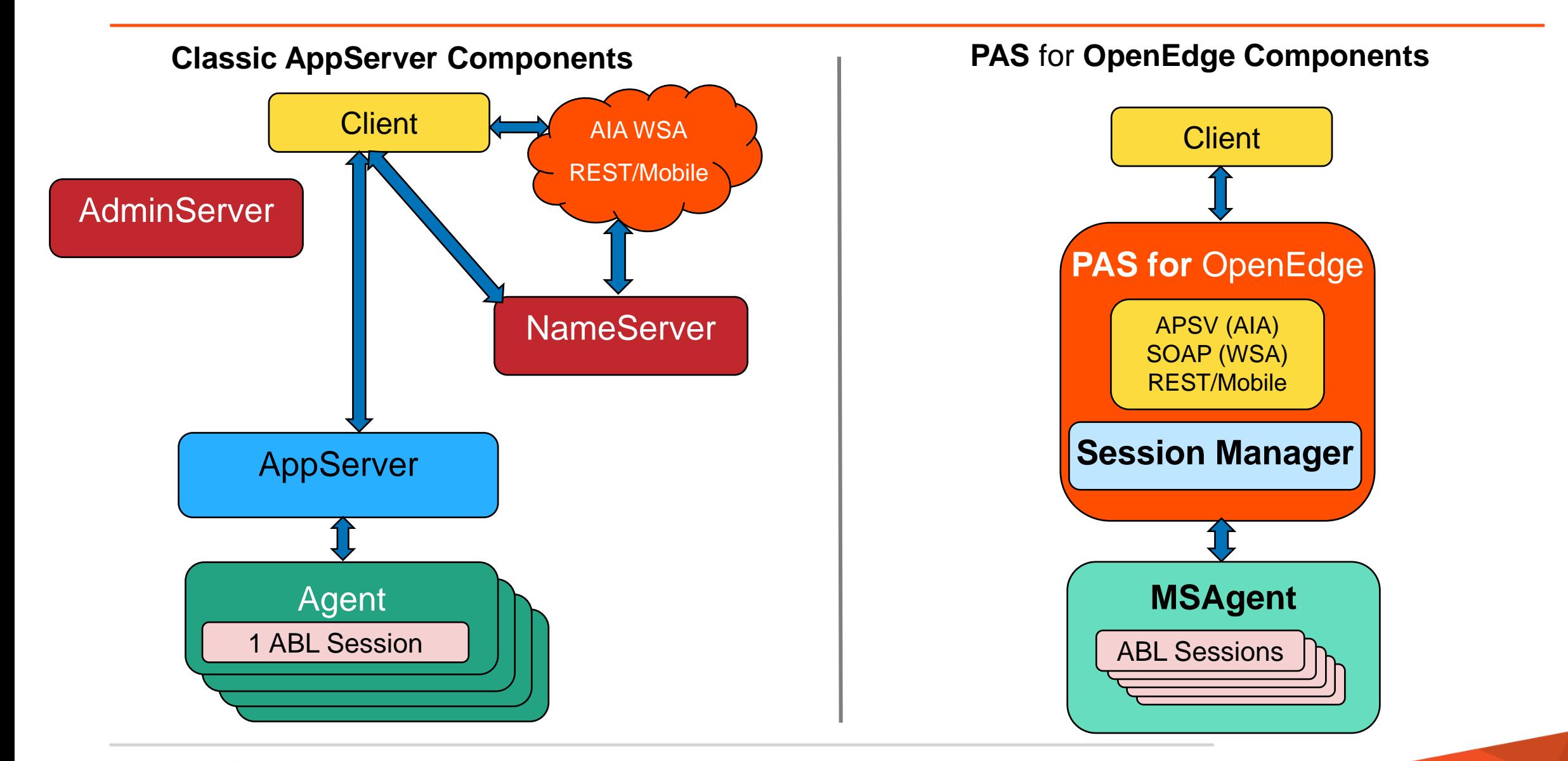

#### **Classic AppServer Instance PAS for OpenEdge Instance**

- Session states are controlled and set at the AppServer
	- 1. State-aware
	- 2. State-reset
	- 3. Stateless
	- 4. State-free

- **Client controls ABL session model via the** CONNECT *–sessionModel* option
	- 1. Stateful session model
		- -sessionModel Session-Managed
	- 2. Statefree session model
		- sessionModel Session-Free
- Multiple client requests at the same time
- Supports both Session-Managed and Session-Free request simultaneously
- Manages database shared memory connections
- **Uses much less system resources**
- **If Is as much as 7 times faster than the single session** AppServer agents

#### Architecture: Sample

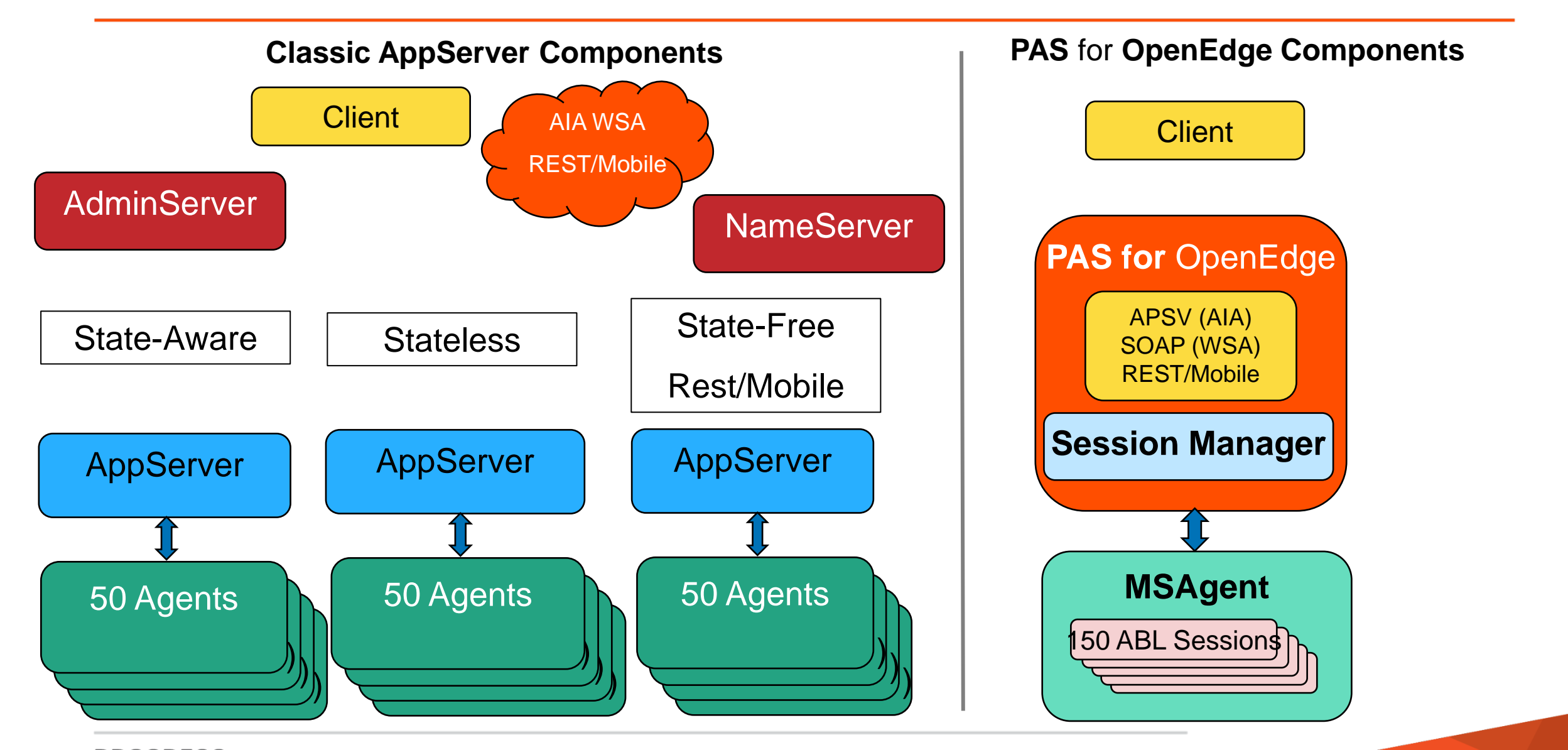

#### **PAS for OpenEdge Development**

- Debug and management tools installed
- We create a sample instance at install time (OEPAS1)
- Limited concurrent connections
- Ability to compile code
- Installed automatically with Progress Developer Studio

#### **PAS for OpenEdge Production**

- Designed for high security
- Unable to compile code
- Debug and management tools \_NOT\_ installed by default
- Unlimited concurrent connections
- **There is \_NO\_ NameServer with PAS for OpenEdge**
	- Load balancing will be handled \_before\_ the PAS for OpenEdge instance
	- Any HTTP/HTTPS load balancing product should work
- **The AdminServer is not required to manage PAS for OE unless:**
	- you want to PUBLISH
	- you want to manage PAS for OpenEdge using OpenEdge Explorer
	- you want to monitor PAS for OpenEdge using OpenEdge Management

# PAS for OpenEdge Configuration

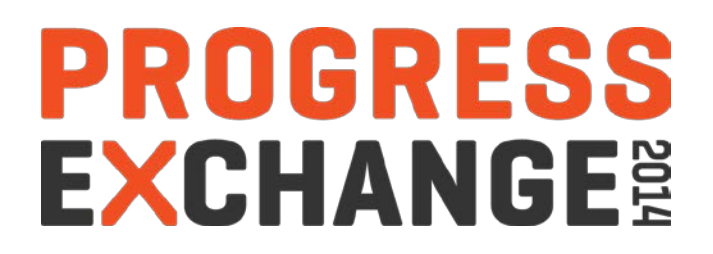

#### **Create a new PAS for OpenEdge instance**

- In the Classic AppServer you created a new AppServer by adding a definition in the ubroker.properties file
- With PAS for OpenEdge you create an working instance of the "read-only" instance in \$DLC/servers/pasoe in a new location
- \$DLC/servers/pasoe/bin/tcman.sh create –p 8080 –P 8443 –s 8901 /psc/115/wrk/oepas1
- **F** Start the new PAS for OpenEdge instance
	- /psc/115/wrk/oepas1/bin/tcman.sh start

#### Configuration: PAS for OpenEdge at Instance Create and Run-time

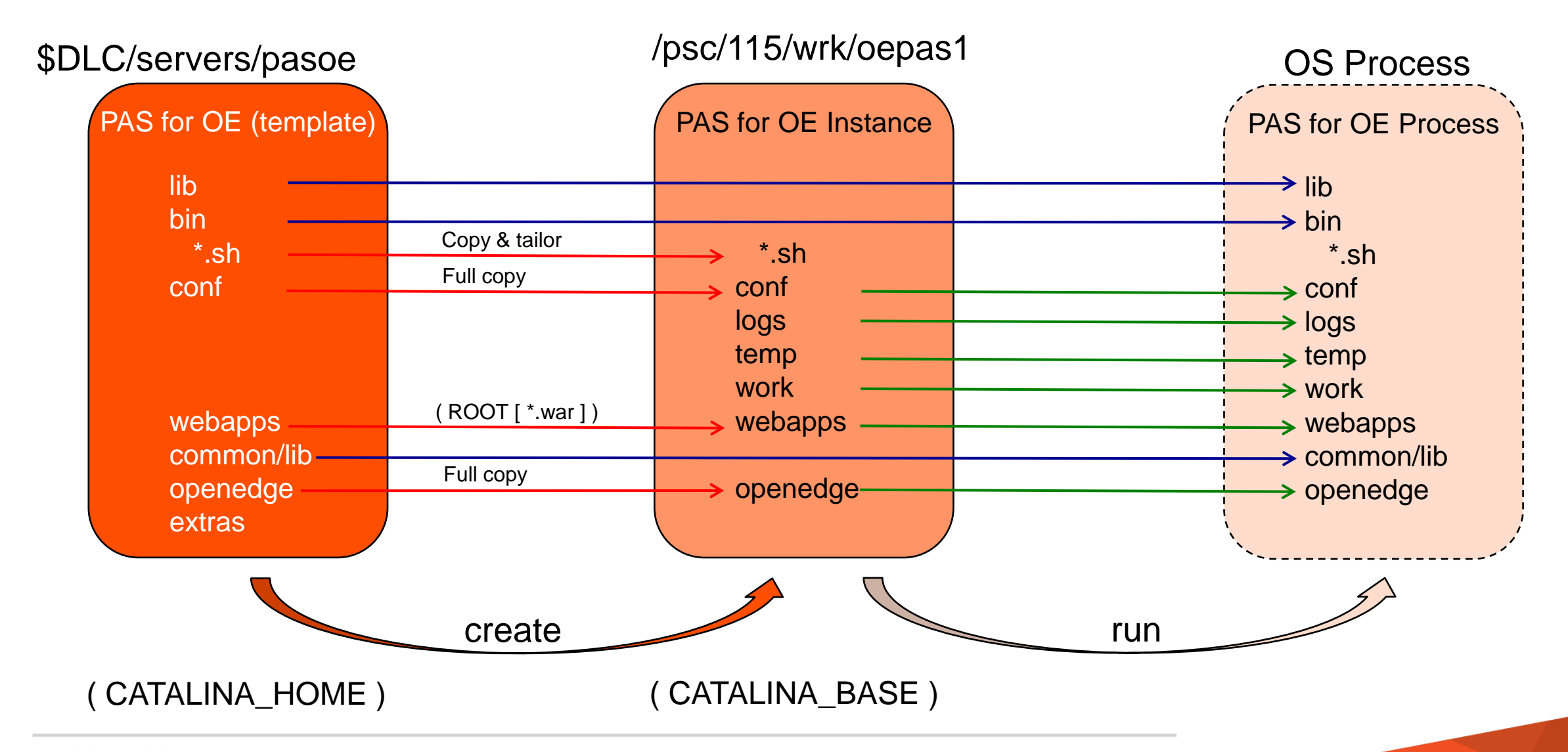

#### **openedge.properties**

- In <pas\_instance>/conf directory
- Use oeprop.sh/bat to make changes

#### **appserver.properties**

- In <pas\_instance>/conf directory
- Use tcman.sh features to modify values in this file

#### **Log files**

- In <pas\_instance>/logs directory
- OpenEdge and Tomcat files

# PAS for OpenEdge Administration

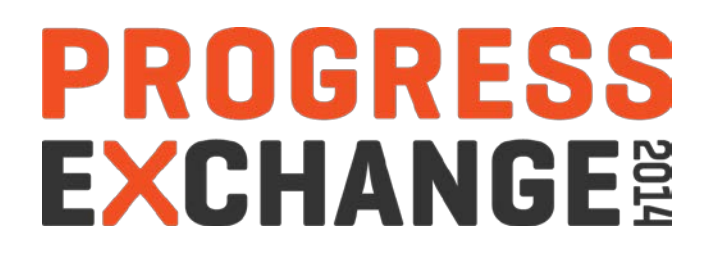

#### Administration: tcman.sh/.bat

#### **TCMAN is your all-in-one administration tool**

tcman extends all Tomcat administration and enables PAS for OE administration

**For help with TCMAN:**  *tcman.sh/.bat help tcman.sh/.bat help action*

#### **Server actions**

- create
- start
- clean
- feature
- env
- delete
- stop
- clean -A
- ON or OFF
- shows env and running status

#### **Manager actions**

- deploy
- enable
- undeploy web apps
- disable web apps

Administration: More Command Line Tools…

#### **deployREST.sh/.bat**

• undeployREST.sh/.bat

### **deploySOAP.sh/.bat**

• undeploySOAP.sh/.bat

#### **oeprop.sh/.bat**

- *oeprop.sh/.bat testinst.ROOT.SOAP.wsaUrl=http://localhost:8888/soap*
- *oeprop.sh/.bat +AppServer.Agent.oepas1.PROPATH=.,\${WRKDIR}*
- *oeprop.sh/.bat ~ AppServer.SessMgr.agentStartupParam="-db sports"*

Administration: OpenEdge Explorer and Management

#### **OpenEdge Explorer**

• For full management AdminServer must be local

#### **OpenEdge Management**

- For full management AdminServer must be local
- Can monitor and alert
- But trending is not available yet

#### Administration: Log Files

- Log files are located in the <pas\_instance>/logs directory
- **Problems with the web server:**
	- *catalina.out* log for tomcat instance startup and shutdown
	- *catalina.<date>.log*  same as catalina.out and standard error

#### **Problems with an application**

- *localhost.<date>.log*  application logging
- *localhost\_access\_log.<date>.txt*  HTTP response messages (200,401,404)
- **Problems with the PAS for OpenEdge instance**
	- <application\_name>.<date>.log session manager messages and errors
	- <application\_name>.agent.log multi-session agent messages and errors

#### **Classic AppServer tools**

- asbman –query
- OpenEdge Explorer or Management

#### **PAS for OpenEdge**

- **Management REST API**
	- The "oemanager" application must be installed for access to the REST API

#### **JMX Remote access**

- Using Jconsole
- Locally by PID
- Remotely running "tcman.sh/.bat feature JMXLifecycle=on"

#### **Nagios**

- 3<sup>rd</sup> party tool recommended by Tomcat for monitoring
- Uses the tools above to monitor, alert and graph

#### Administration: Upgrading Your Installation

**Each instance is a self contained Application module**

#### **So upgrading is easy**

- Run openedge\_tailor.sh/.bat (if not in same location as original \$DLC)
- Run tcman.sh register for full administration capabilities or using instance alias

#### **Deploying an applications means**

- Zipping (tarring) up the full instance
- Moving it to the production machine
- And running openedge\_tailor.sh/.bat and tcman.sh register

# PAS for OpenEdge Migration

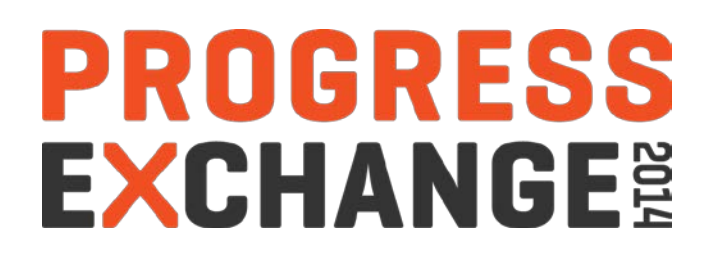

#### Migration: Connect Method

- **REST/Mobile clients:** No differences in URL ../rest/.. to ../rest/..
- **SOAP clients:** ../soap/.. instead of ../wsa/.. in URL
- **OpenEdge clients**
	- URL connection format only
		- *-URL http*[*s*]**://***host*[:*port*]/[*oeabl-path***]**/apsv
	- **Default URL** 
		- *-URL http://myhost:8810/apsv*
- Reference: *Connecting to AppServers Using a URL*

Migration: Configuring AppServer Event Procedures

#### **Changes to openedge.properties**

- New agent Startup and Shutdown values
- srvr values have been renamed to session

#### **Some ABL code may need changes**

- CONNECT as in previous slide
- sessionStartupProc & sessionShutdownProc
	- Binding a session
	- QUIT to clean up (mimic State-Reset)

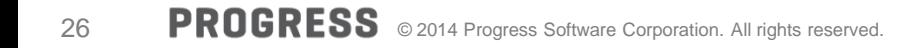

#### PAS for OpenEdge Demo

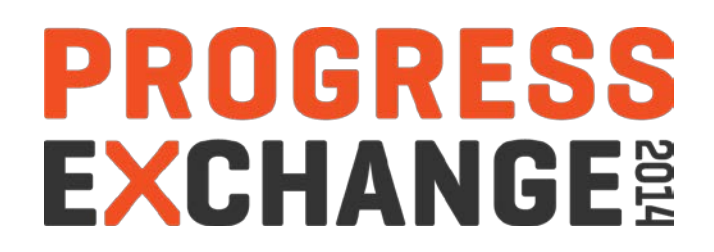

# **Live Demo**

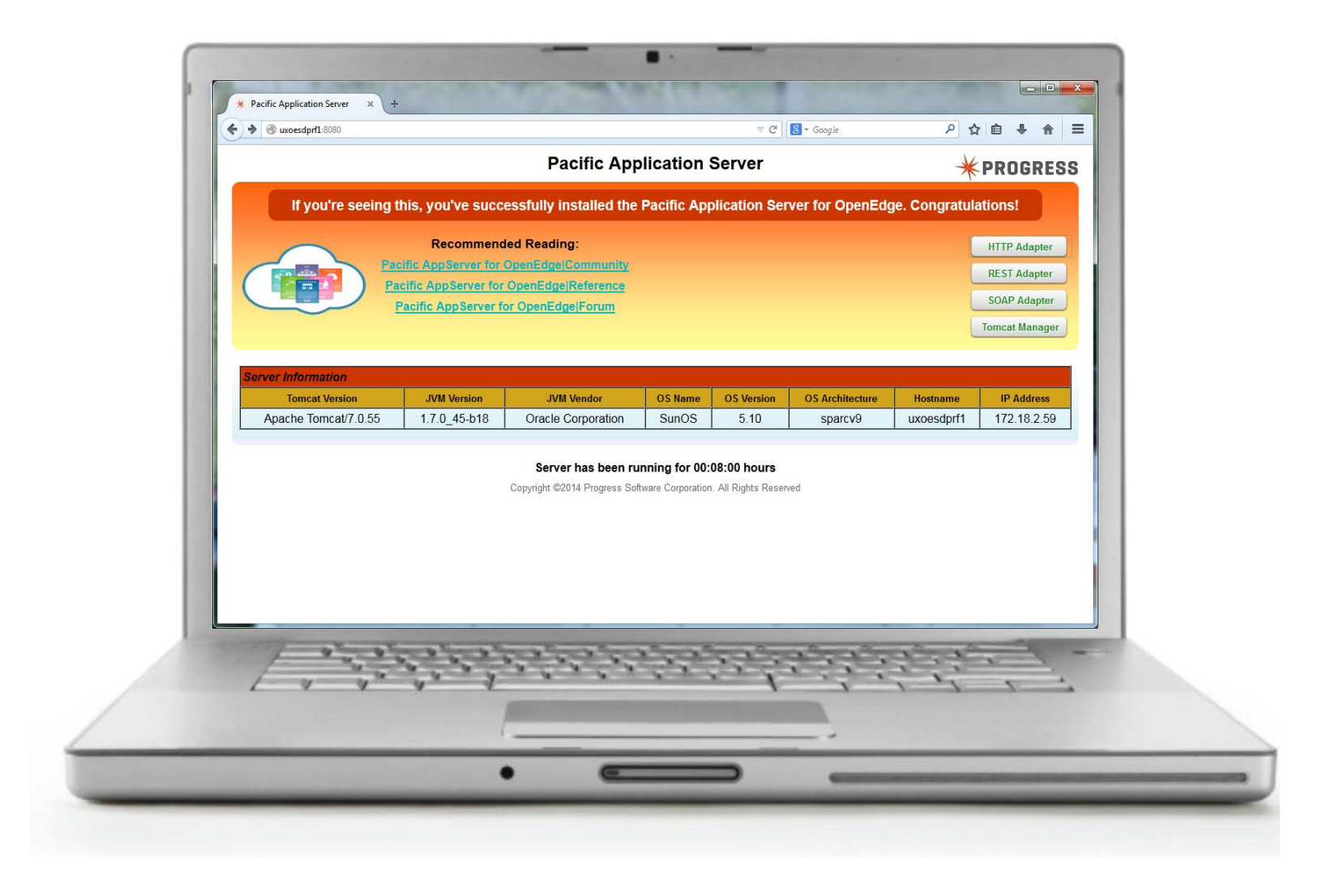

#### PAS for OpenEdge Early Software Access Program

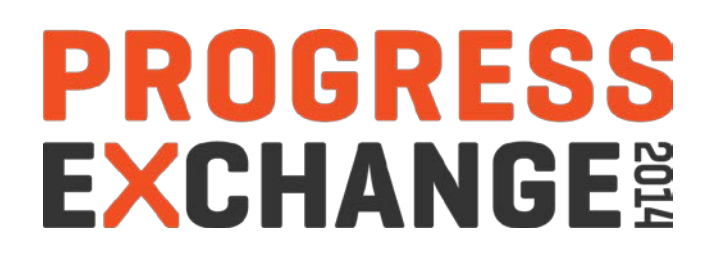

Want to try it before (almost) anyone else?

- **Sign up** for the ESAP program (started September 30, 2014)
- **Download** a cdimage or use an Arcade image to test
- **Please log any issues** in the ESAP forum

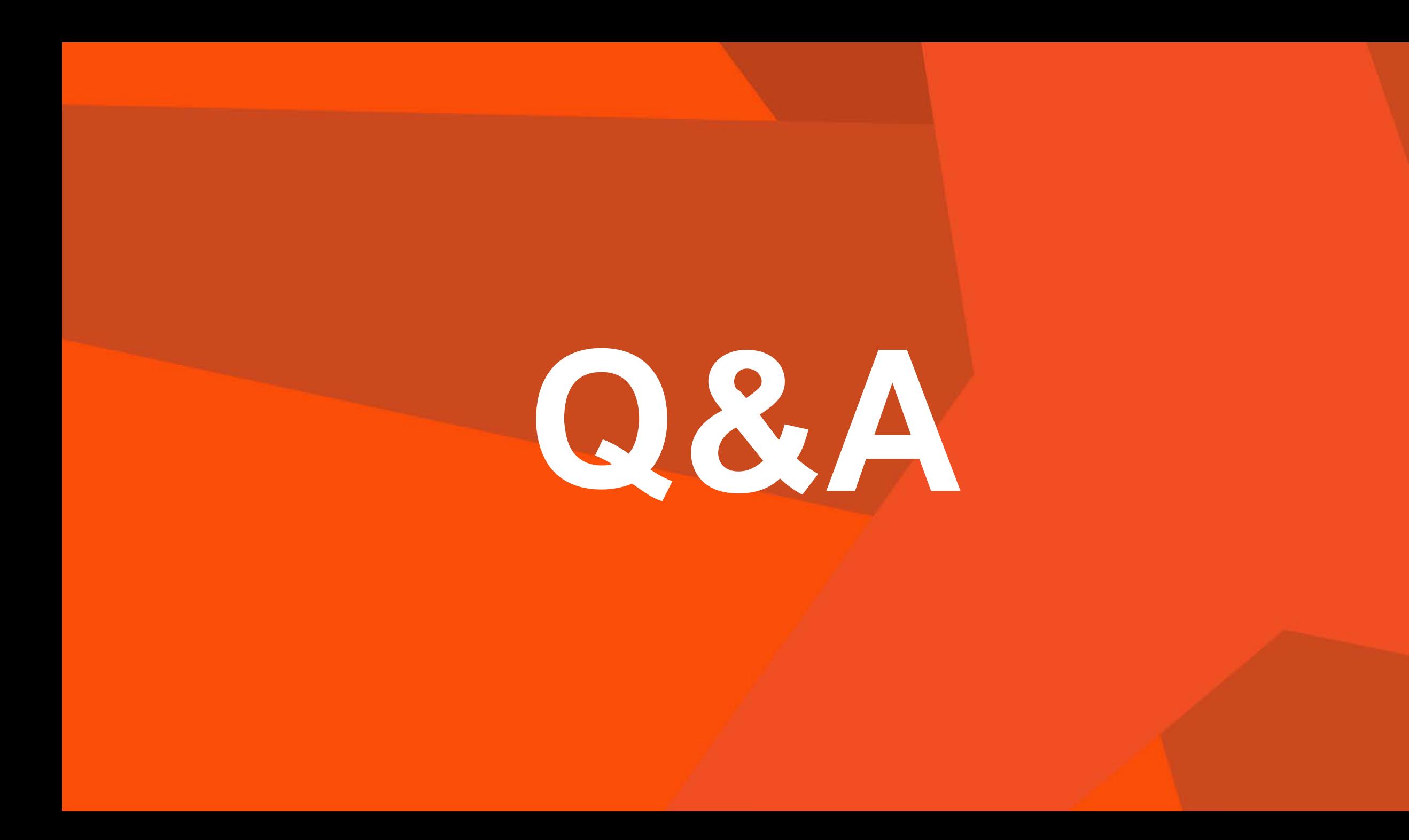

# **PROGRESS EXCHANGE:**

# **Visit the Resource Portal**

- Get **session details** & presentation **downloads**
- Complete a **survey**
- Access the latest Progress **product literature**

**www.progress.com/exchange2014** 

# XPROGRESS